# **Importação Preços e Modelos de Veículos | Citroën.**

### **ASSUNTO**

Importação dos arquivos de preços e modelos de veículos Citroën.

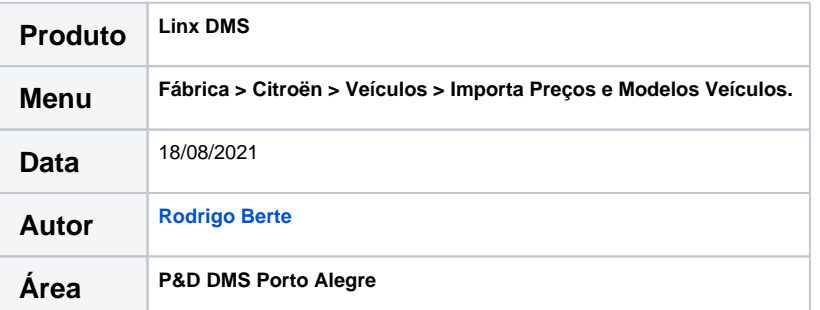

#### **FINALIDADE**

Importação dos arquivos de Preços e modelos de veículos Citroën.

## **ABRANGÊNCIA**

Este procedimento destina-se a todas as concessionárias da marca Citroën.

# **APLICAÇÃO**

O processo de importação dos arquivos de cadastro/preços de modelos de veículos é composto de duas opções distintas: O cadastro de modelos de veículos e o cadastro dos preços dos modelos de veículos.

# **Cadastro de Modelos de Veículos/Preços de Modelos de Veículos**

Execute a opção "Importação de Preços e Modelos de Veículos", localizada no **menu "Fábrica > Citroën > Veículos > Importa Preços e Modelos de Veículos".**

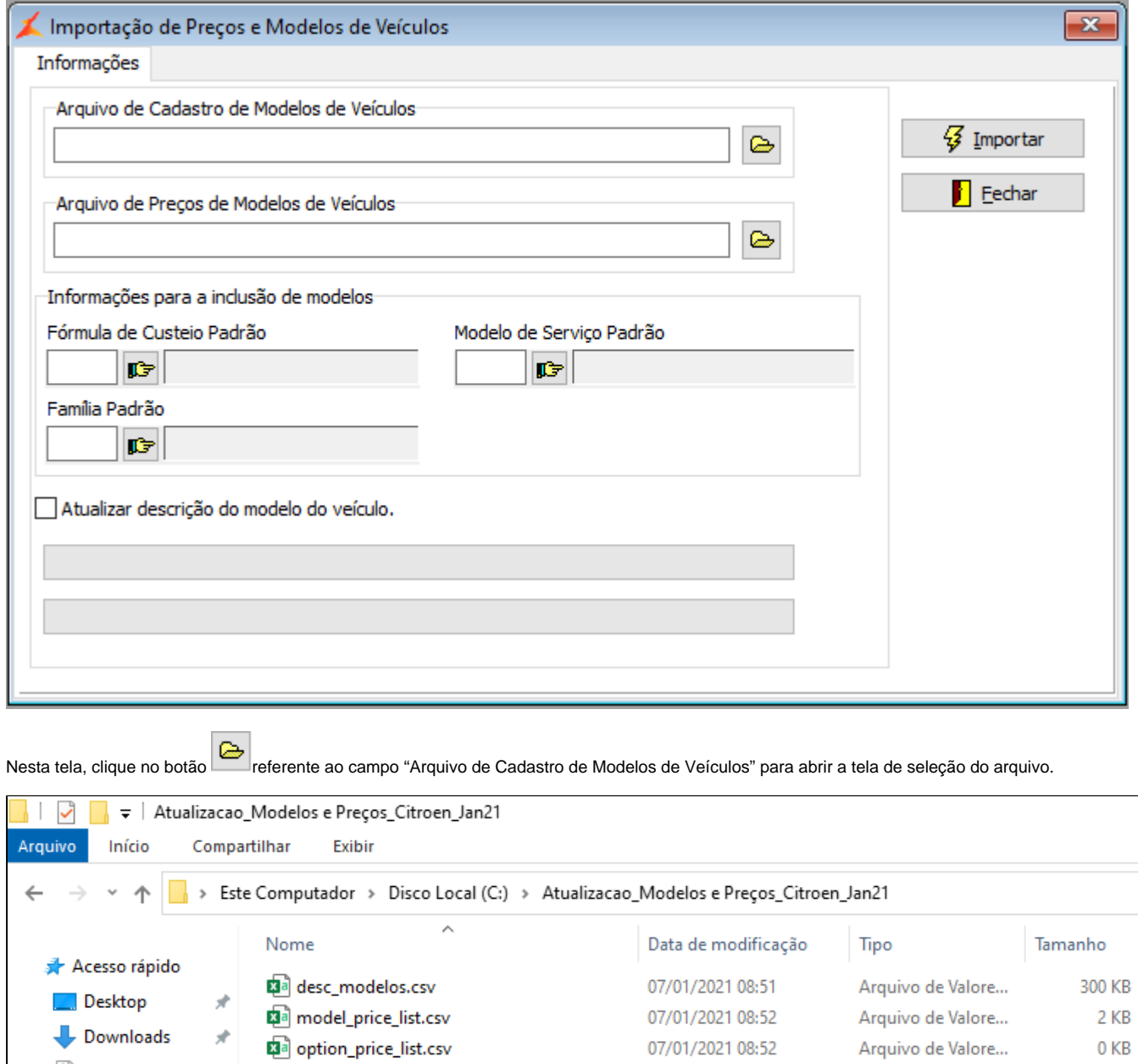

**E** Documentos <del>术</del>

Na tela de seleção do arquivo, selecione o arquivo referente ao cadastro dos modelos de veículo, e em seguida, clique em "Abrir".

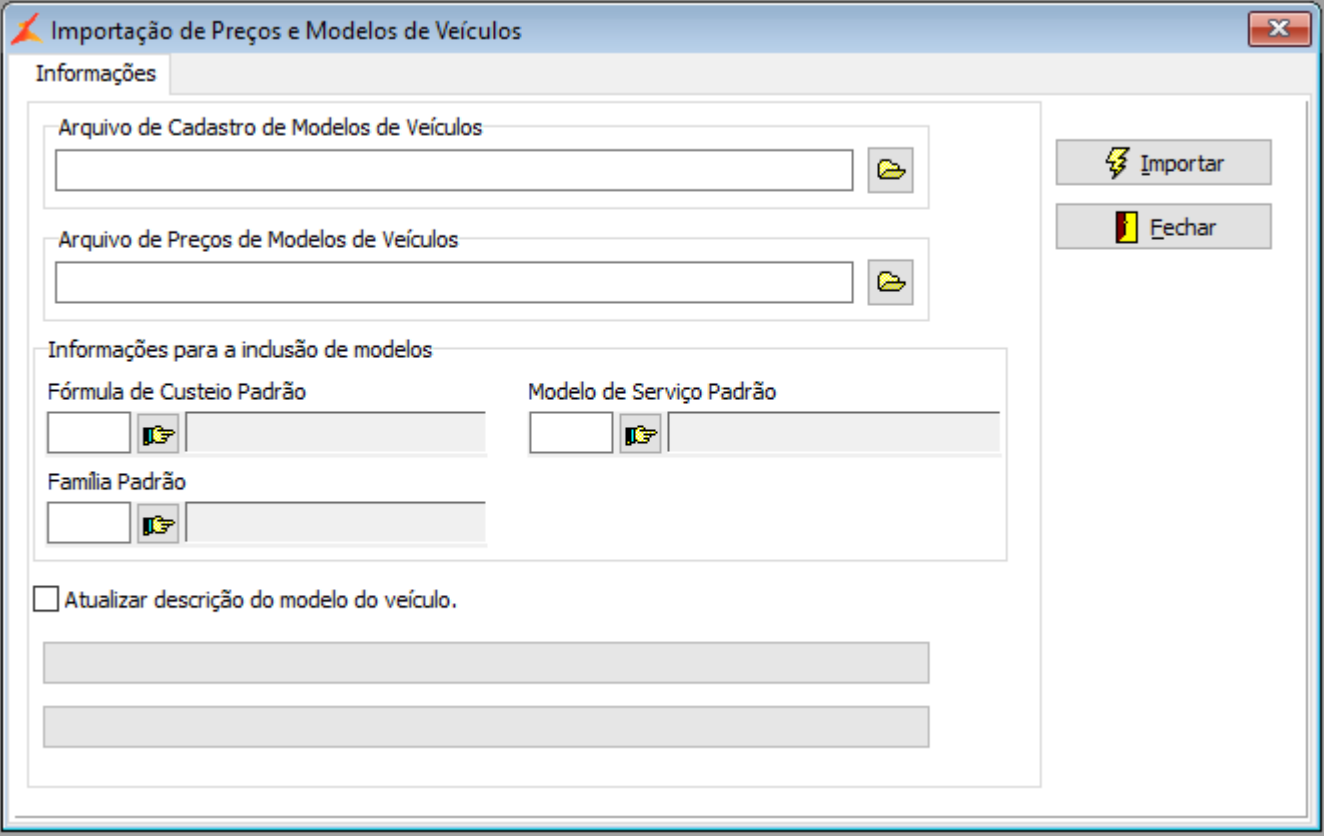

Novamente nesta tela, clique no botão E Preferente ao campo "Arquivo de Preços de Modelos de Veículos" para abrir a tela de seleção do arquivo. Na tela de seleção do arquivo, selecione o arquivo referente ao cadastro dos preços de modelos de veículo e em seguida, clique em "Abrir".

Ao retornar a tela inicial, preencha os campos "Fórmula de Custeio Padrão", "Modelo de Serviço Padrão" e "Família Padrão". Estas informações serão utilizadas para os modelos de veículos que ainda não estão cadastrados no Linx DMS, mas que a Citroën disponibilizou no arquivo de cadastro de modelos de veículos a ser importado.

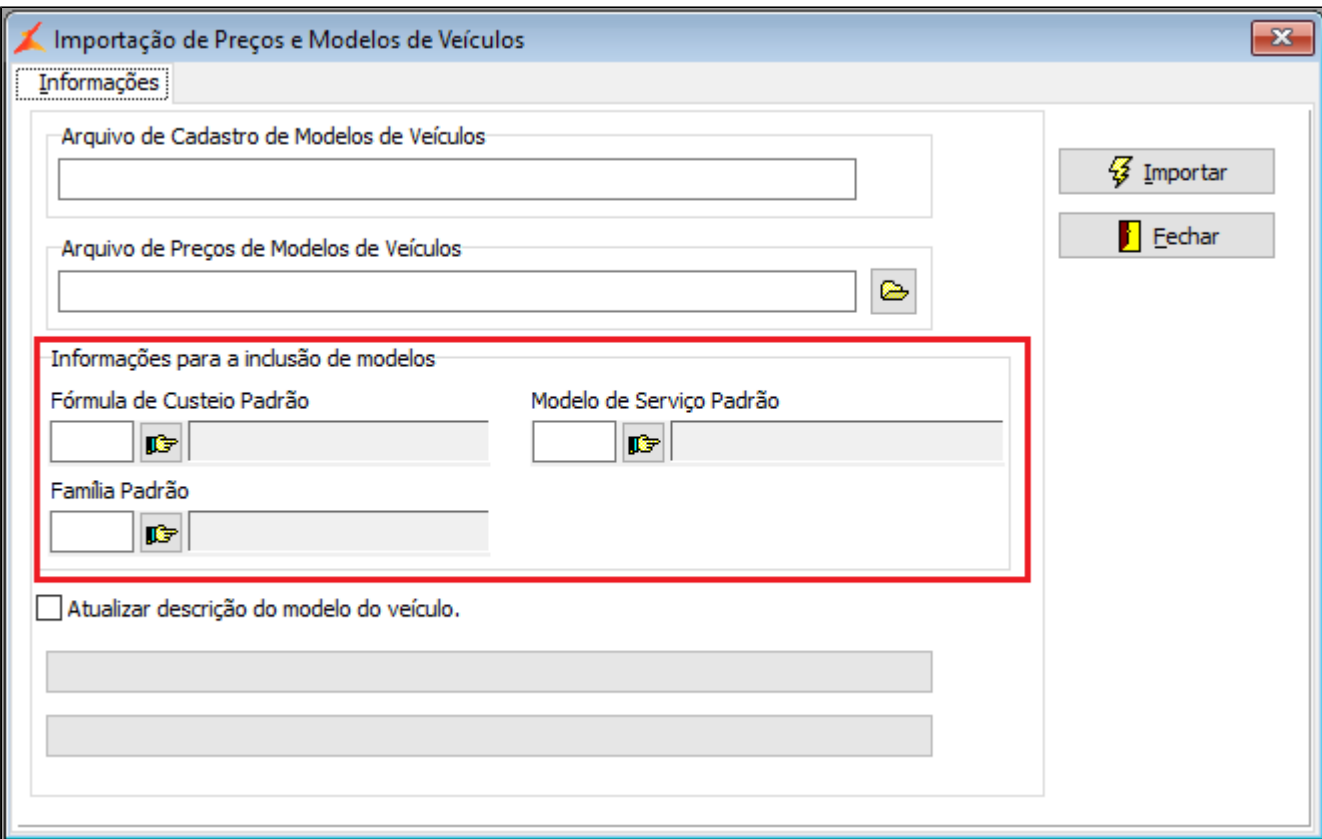

Há também a opção "Atualizar descrição do modelo do veículo". Caso seja marcada, irá atualizar as descrições dos modelos cadastrados com as descrições enviadas pela Citroen no arquivo de cadastro de modelos. Após informar todos os parâmetros clique no botão "Importar".

Após a importação do arquivo, serão exibidos, na aba "Log Importação", os modelos de veículos que foram cadastrados no Linx DMS durante a importação do arquivo de cadastro de modelos de veículos.

As importações dos dois arquivos (modelos e preços) podem ser realizadas separadamente, ou seja, somente o arquivo de cadastro de modelos de veículos ou somente o arquivo de preços de modelos de veículos. A importação do "Arquivo de Preços de Modelos de Veículos" só irá atualizar o preço dos modelos já cadastrados no Linx DMS. Esta opção não cadastra modelos novos.

# **DÚVIDAS**

Em caso de dúvidas sobre o conteúdo deste documento, entre em contato com o **Suporte Nacional**, através do site [cliente.linx.com.br.](http://cliente.linx.com.br)